# 过程控制器自动同步设定值 **SV** 用法简介

#### **1.** 首先设定各型号控制器之间的通讯协议保持一致。

例如: 一台 DK2400 和多台 DK2300 之间保持同步 SV。

A: DK2400 主站通讯设置:

#### 6.9 通讯功能配置

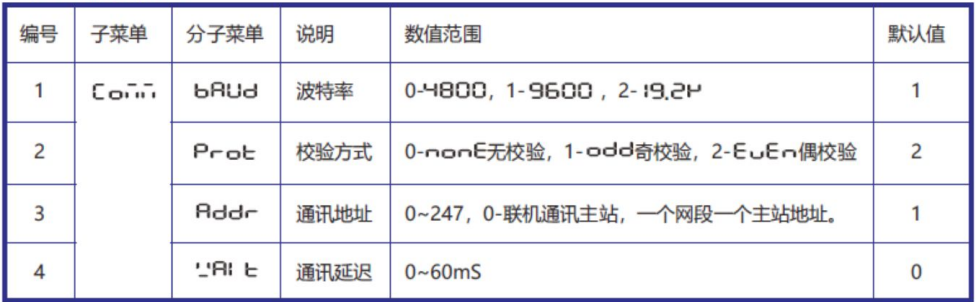

图一 DK2400 说明书截图

本例中我们设置波特率为 9600,偶校验。这里要注意的是通讯地址一定要为 0 号站地址, DK2400 为主站,主站站地址一定为 0 号联机通讯主站地址。

B: 多从站 DK2300 通讯参数设置:

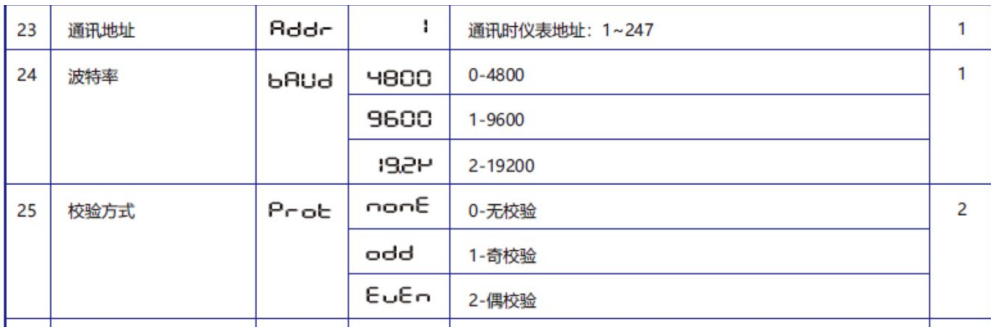

图二 DK2300 说明书通讯参数部分截图

本例中我们设置 DK2300 通讯波特率为 9600, 偶校验, 通讯站地址不用 做任何设定。

现在我们已经基本完成了通讯条件的设置,下面开始设置同步设定值 SV 方法。要实现同步设定值 SV 必须让主站知道从站 SV 的寄存器地址。

### 2. 设定主站同步 SV 的寄存器地址:

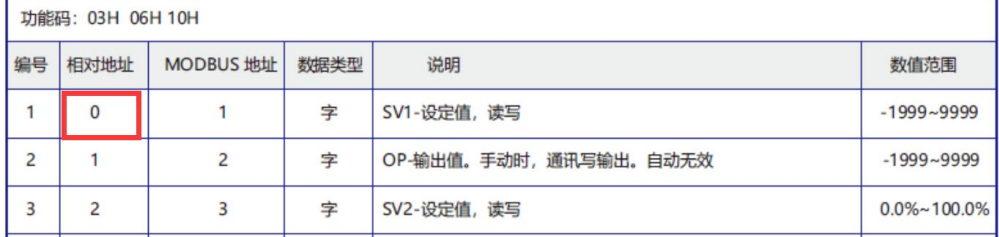

图三 DK2300 通讯参数 SV 设定值 MODBUS 寄存器地址为 0

参看图三,我们查到 DK2300 的设定值 SV 寄存器地址为 0, 我们必须把这个地址告诉 主站 DK2400 这个寄存器地址。

我们进入 DK2400 仪表菜单,找到如下菜单,进行参数设定:

```
6.B 斜坡速率
```
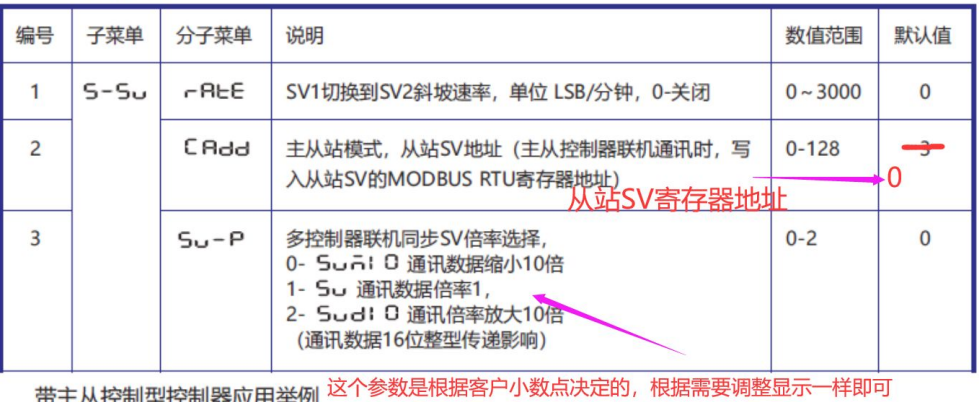

使用主从控制功能时,主从站之间通过485通讯实现同步控制。通讯地址0仅主从站模式有效。 与计算机、PLC、DCS 通讯时不能有为0的地址, 使用方式请参照下图。 28

图四 DK2400 设定同步 SV 寄存器地址

本例中由于 DK2300 为 4 位数码管显示,需要选联机倍率为 0,才能与 DK2400 显示 倍率保持一致。

## 3. 上述设定好后,就可以正常同步 **SV** 了,只要主站设定值 **SV** 发生改变,从站自动同步 响应。

如下实物图:

。

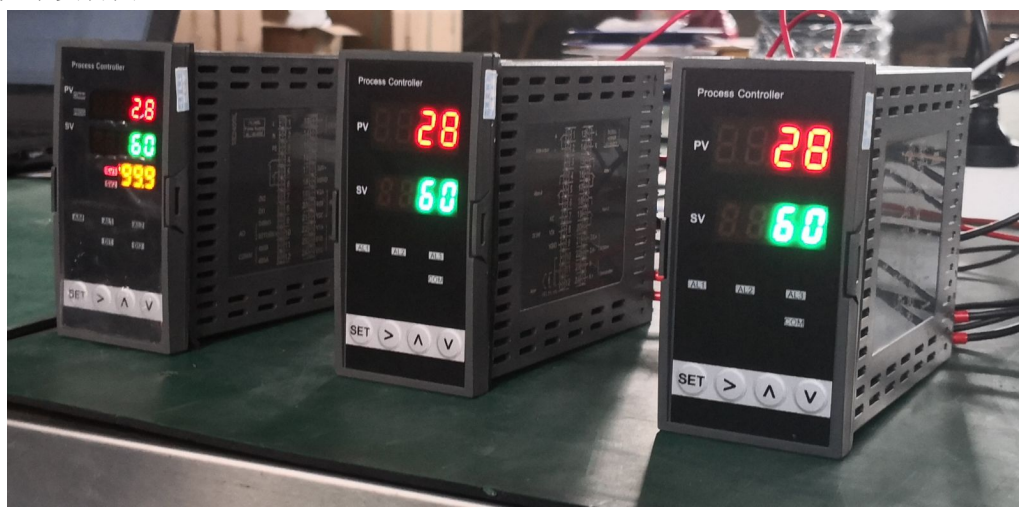

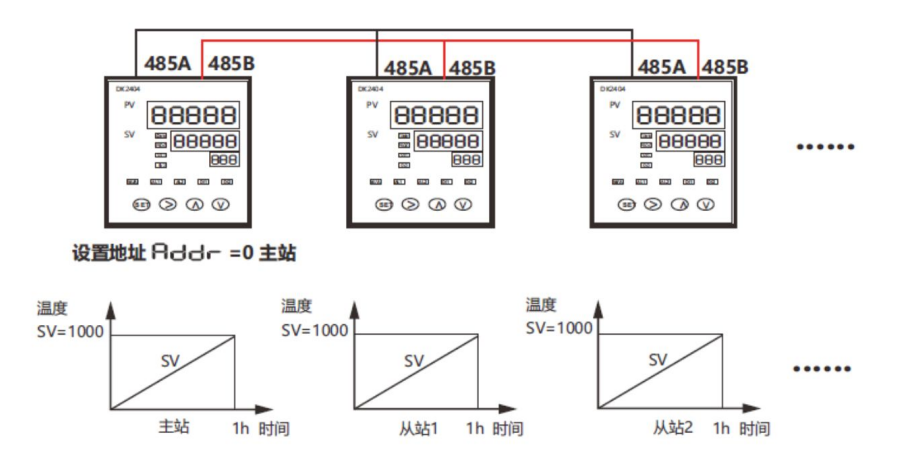